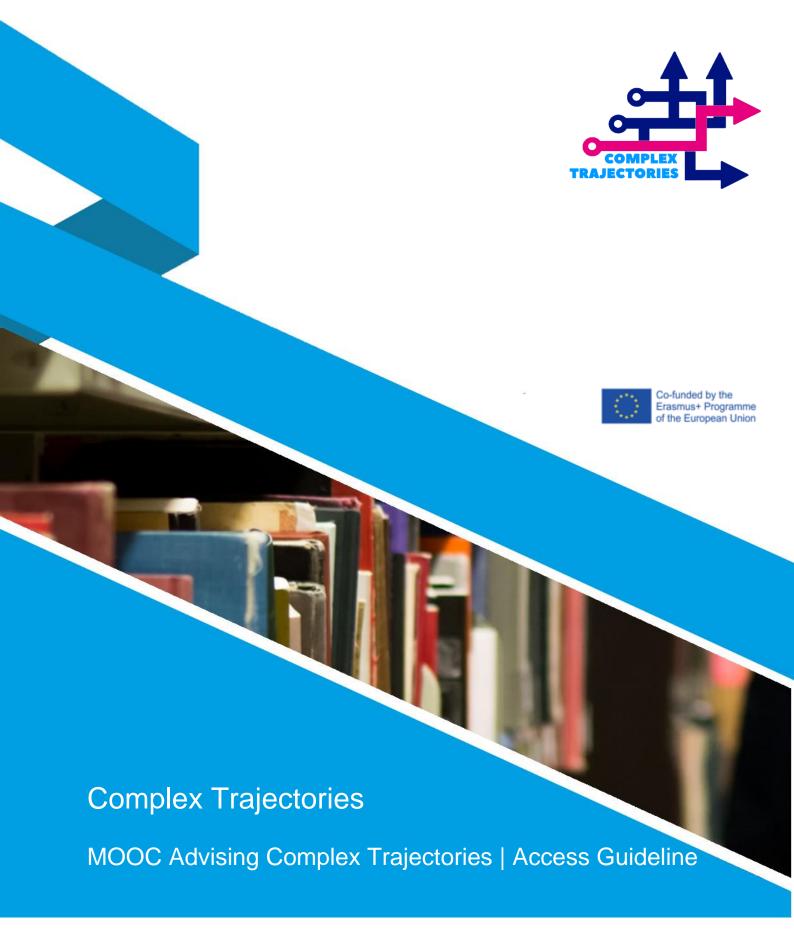

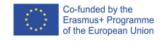

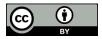

Those interested in doing the MOOC Advising Complex Trajectories should consider the following procedure:

- Access the AULAbERTA space through the link: https://aulaberta.uab.pt/
- 2. Register in the platform
  - a. Select one of the available languages (Portuguese or English)
  - b. Follow the instructions given in the platform
- 3. After creating the account, access the MOOC Advising Complex Trajectories through the link:

https://aulaberta.uab.pt/course/view.php?id=95

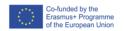